#### © 2023 Roland Corporation

Lesen Sie dann diese Anleitung ganz durch, um sich mit allen Funktionen des Geräts vertraut zu machen. Bewahren Sie die Anleitung zu

Referenzzwecken auf.

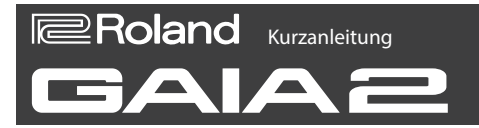

## Bezeichnungen

#### **1 MIDI IN, MIDI OUT-Anschlüsse** zum Anschluss externer MIDI-Geräte.

#### **2 PEDAL-Buchse**

An der Vorderseite können Sie einen Kopfhörer mit Stereo-Miniklinkenstecker anschließen.

- Sie können hier ein Expression-Pedal anschließen (EV-5; zusätzliches Zubehör).
- \* Verwenden Sie nur das empfohlene Expression-Pedal. Die Benutzung von Expression-Pedalen anderer Hersteller kann zu Fehlfunktionen oder/und Beschädigungen des Geräts führen.

#### **3 OUTPUT-Buchsen (L/MONO, R)**

Dieses sind analoge Audio-Ausgangsbuchsen. Verkabeln Sie für die Monoausgabe nur die L/MONO-Buchse.

#### **4 PHONES-Buchse**

zum Anschluss eines Kopfhörers.

#### **5 USB MEMORY / EXT DEVICE-Buchse**

zur Einstellung verschiedener Sound-Parameter. Mithilfe des Motional Pad können Sie Sound-Parameter in auf Weitere Informationen zu den Reglern und Anschlüssen<br>Einformationen Einformationen Einformationen zur Einstellung v finden Sie im Reference Manual (zu finden auf der Roland-Internetseite).

zum Anschluss eines handelsüblichen USB Flash-Speichers oder eines externen USB-Geräts.

Schalten Sie das Instrument nicht aus und ziehen Sie den USB Flash-Speicher nicht ab, solange im Display noch "<sup>OO%"</sup> erscheint

#### **6 USB COMPUTER-Anschluss**

zum Anschluss eines Rechners oder Mobilgeräts.

- \* Sie können dieses Instrument mithilfe eines handelsüblichen USB AC-Adapters (5 V --- / 1,5 A oder mehr) und eines USB-Kabels mit Strom versorgen.
- \* Verwenden Sie kein USB-Kabel, das nur für Aufladezwecke gedacht ist. Aufladekabel können keine Daten übertragen.

## **7 [POWER]-Schalter**

schaltet das Gerät ein bzw. aus.

#### **8 DC IN-Buchse**

zum Anschluss des beigefügten AC-Adapters.

#### **9 Erdungsanschluss**

Dieser Anschluss ermöglicht die Verbindung zu einem geerdeten Gegenstand.

**10 [VOLUME]-Regler** bestimmt die Gesamt-Lautstärke

- Bei Ausschalten werden die bis dahin geänderten aber noch nicht gesicherten Einstellungen gelöscht. Sie müssen alle Daten, die Sie behalten möchten, aktiv sichern.
- Wenn das Instrument automatisch ausgeschaltet wurde, müssen Sie dieses manuell wieder einschalten.

**11 Tone Controller**

- **1. Drücken Sie den [PRESET]-Taster.**
- **2. Wählen Sie mit den [1]–[8]-Tastern die gewünschte Bank aus.**
- **3. Drücken Sie einen der [9]–[16]-Taster, um den gewünschten Tone auszuwählen.**
- \* Halten Sie den [SHIFT]-Taster gedrückt und drücken Sie einen der [1]–[8]-Taster, um die gewünschte Gruppe auszuwählen.
- **4. Verändern Sie den Sound durch Bewegen der Tone-Controller (Drehregler, Schieberegler).**
- \* Die erzeugten Veränderungen sind temporär und werden zurück gesetzt, wenn Sie den Tone erneut auswählen. Wenn Sie die Änderungen behalten möchten, müssen Sie diese als "User Tone" sichern.

## **PDF-Dokument (Download via Internet)**

- ¹ **Reference Manual** Dieses Dokument beschreibt alle Funktionen.
- ¹ **Parameter Guide**

Dieses Dokument beschreibt alle Parameter.

**Sound List** 

Dieses Dokument beinhaltet die Soundlisten.

¹ **MIDI Implementation**

m-Einstellunger Utility-Funktionen, usw.

> Dieses Dokument beinhaltet die Detail-Informationen der MIDI-Meldungen.

## Grundsätzliche Bedienung

## Ausgabe des Sounds

### Einschalten

Anwendung der verschiedenen **Displays** 

**1. Drücken Sie den [POWER]-Schalter an diesem Instrument, um es einzuschalten und schalten Sie danach die externen Geräte wie z.B. das Verstärkersystem ein.**

**\*\*\*\*\*\*\*\*\*\*\*\*** 

- **2. Stellen Sie die Lautstärke der angeschlossenen externen Geräte ein.**
- **3. Stellen Sie die Lautstärke des Instruments mit dem [VOLUME]-Regler ein.**
- **4. Spielen Sie auf der Tastatur, um einen Sound zu erzeugen.**
- \* Regeln Sie vor Ein- und Ausschalten immer die Lautstärke auf Minimum. Auch bei minimaler Lautstärke ist beim Ein- und Ausschalten ein leises Nebengeräusch hörbar. Dieses ist normal und keine Fehlfunktion.
- \* Das Instrument wird nach einer voreingestellten Zeit von Inaktivität (Spielen von Klängen oder eines Song, Bewegen eines Reglers, Drücken eines Tasters) automatisch ausgeschaltet (Auto Off-Funktion).
- \* Wenn Sie die automatische Abschaltung nicht wünschen, können Sie dieses Funktion de-aktivieren. Weitere Informationen zu diesem Thema finden Sie im

## Auswählen eines Tone

Die System Einstellungen werden automatisch gesichert.

- Umschalten der Display-Anzeigen Sie können die Display-Anzeigen wie folgt
- 
- 

umschalten.

 $[ENTER]$   $\frac{1}{1}$   $[EXIT]$ 

Haupt-Display

MENU-Display **SOUND-Display** SOUND-Display

wählen den Tone aus Bei Verwendung des Sequencer dienen diese Taster als Step-Anzeigen.

[EXIT]

[ENTER

[EXIT]

Verschiedene Tone-Einstellungen

**Haupt-Display**

In diesem Display werden die Tones ausgewählt.

**SOUND-Display**

In diesem Display werden die Tone-Parameter

verändert. **MENU-Display**

In diesem Display werden verschiedene Einstellungen und Funktionen verändert bzw. ausgeführt.

#### Lesen Sie zuerst die Hinweise in den Abschnitten "SICHERHEITSHINWEISE" und "WICHTIGE HINWEISE" (im Informationsblatt "USING THE UNIT SAFELY"). **Deutsch**

- **1. Wählen Sie mit dem [VALUE]-Regler den gewünschten Parameter aus und drücken Sie den [VALUE]-Regler, um die Auswahl zu bestätigen.**
- **2. Wenn mehrere Menü-Ebenen vorhanden sind, wiederholen Sie Schritt 1, um die Parameterauswahl zu bestätigen.** Das Parameter List-Display erscheint.
- **3. Wählen Sie mit dem [VALUE]-Regler den gewünschten Parameter und drücken Sie den [VALUE]-Regler.**

É **2.** Wählen Sie als Produktnamen "GAIA-2".

Der ausgewählte Parameter wird hervorgehoben angezeigt.

**4. Drehen Sie den [VALUE]-Regler, um den Wert des ausgewählten Parameters zu verändern.**

# **5. Drücken Sie den [VALUE]-Regler oder den [EXIT]-**

**Taster.**

Die Eingabe des Wertes wird bestätigt und das vorherige Display zur Auswahl des Parameters erscheint wieder.

- **gelangen, drücken Sie den [EXIT]-Taster.**
- (hervorgehobene Anzeige), klicken Sie doppelt auf den [VALUE]-Regler, um eine Liste der Werte anzeigen zu lassen.
- Werte verändern.
- **[VALUE]-Reglers**
- 
- **6. Um wieder zur nächsthöheren Ebene zu**
- mehrfach den [EXIT]-Taster. \* Wenn ein Parameter ausgewählt ist
- Um wieder das Haupt-Display aufzurufen, drücken Sie
- 
- 
- 
- 
- \* Sie können in allen Einstell-Displays mithilfe des MOTIONAL Pad Parameter auswählen und deren
- **Über das Pad wischen: entspricht dem Drehen des Auf das Pad tippen: entspricht dem Drücken des**

"Reference Manual" (Roland-Internetseite).

## **[VALUE]-Reglers**

## Verwendung der in Klammern angezeigten Steuerfunktionen

**1. Halten Sie den [SHIFT]-Taster gedrückt und drücken Sie einen Taster bzw. bewegen Sie** 

#### **einen Regler.**

## Sichern eines Tone

**1. Halten Sie den [SHIFT]-Taster gedrückt und drücken Sie den [MENU]-Taster.**

Das Save-Display erscheint.

- **2. Wählen Sie mit dem [VALUE]-Regler die gewünschte Ziel-Speichernummer aus und drücken Sie den [VALUE]-Regler.** Das Name Edit-Display erscheint.
- **3. Verändern Sie den Tone-Namen.** Drücken Sie den [VALUE]-Regler, um zwischen den Optionen "Bewegen des Cursor" und "Auswahl eines Zeichens" umzuschalten.
	- **3-1.** Bewegen Sie den Cursor mit dem [VALUE]-Regler auf das Zeichen, das geändert werden soll.
	- **3-2.** Wählen Sie mit dem [VALUE]-Regler das gewünschte Zeichen aus.
	- **3-3.** Wiederholen Sie die Schritte 3-1 und 3-2, um den Tone-Namen einzugeben.
- \* Weitere Informationen zu diesem Thema finden Sie im "Reference Manual" (Roland-Internetseite).
- **4. Wählen Sie durch Drücken des [VALUE]-Reglers die Option "Bewegen des Cursor", wählen Sie "OK" und drücken Sie den [VALUE]-Regler.**
- **5. Drücken Sie erneut den [VALUE]-Regler.** Die Tone-Einstellungen werden gesichert und das Haupt-Display erscheint wieder.
- 

#### **12 [MENU]-Taster**

zur Auswahl des MENU-Displays

#### **[SHIFT]-Taster**

ruft in Verbindung mit anderen Tastern oder Reglern zusätzliche Funktionen auf. Die über [SHIFT] verfügbaren Funktionen sind unterhalb bzw. neben den entsprechenden Tastern bzw. Reglern aufgedruckt.

#### **13 Display**

zeigt verschiedene Informationen an, abhängig vom ausgeführten Bedienvorgang.

#### **14 [VALUE] (ENTER)-Regler**

Drehen Sie diesen Regler, um den Cursor zu bewegen und Parameter-Einstellungen zu verändern. Drücken des Reglers bestätigt die Eingabe eines

Parameter-Wertes bzw. führt einen Vorgang aus.

#### **[EXIT]-Taster**

ruft wieder die vorherige Anzeige bzw. das Haupt-Display auf.

#### **15 MOTIONAL Pad**

Mithilfe des Motional Pad können Sie Sound-Parameter in Echtzeit verändern.

> Dieses Dokument beschreibt die technischen Daten des Produkts bei Veröffentlichung dieses Dokuments. Ggf. aktualisierte Informationen zu diesem Produkt finden Sie auf der Roland-Internetseite.

Sie können die über das Motional Pad erzeugte Steuerdaten aufzeichnen und abspielen lassen und verschiedene Bedienvorgänge über das Motional Pad ausführen.

#### **16 VOICE-Sektion**

bestimmt, wie die Tones gespielt werden.

#### **ARPEGGIO-Sektion**

zur Einstellung der Parameter für den Arpeggiator.

**[TEMPO]-Regler** bestimmt das Tempo des Arpeggiator und des Sequencer.

#### **SEQUENCER-Sektion**

zur Aufnahme, Wiedergabe und Editieren der Daten des Sequencer.

#### **17 [1]–[16]-Taster**

**[PRESET], [USER], [MODEL]-Taster** bestimmen den Bereich der Tones, die über die [1]–

[16]-Taster ausgewählt werden.

**[INIT]-Taster**

zur Initialisierung der Tone-Einstellungen.

Auf der Tastatur werden die Sounds des Instruments

gespielt.

Die Performance Controller bestimmen, wie der Sound

erklingt, wenn dieser gespielt wird.

Equipment

\* Um Fehlfunktionen bzw. eventuellen Beschädigungen vorzubeugen, regeln Sie immer die Lautstärke auf Minimum und lassen Sie alle Geräte ausgeschaltet, wenn

Sie Kabelverbindungen vornehmen.

**mit der DC IN-Buchse dieses Geräts und einer** 

-alle

**Stromversorgung.**

 $\Longleftarrow$  +

**Netzkabel**

**Kabelsicherung**

 $\circ$ 

Û

**AC-Adapter Stromversorgung**

**Unterseite** 

\* Führen Sie das Kabel des AC-Adapters um die Kabelsicherung auf der Unterseite des Instruments

(siehe Abbildung).

l o

**2. Verbinden Sie die OUTPUT-Buchsen mit einem** 

**Verstärkersystem.**

**Lautsprecher**

\* Schließen Sie einen Kopfhörer an die PHONES-Buchse

an.

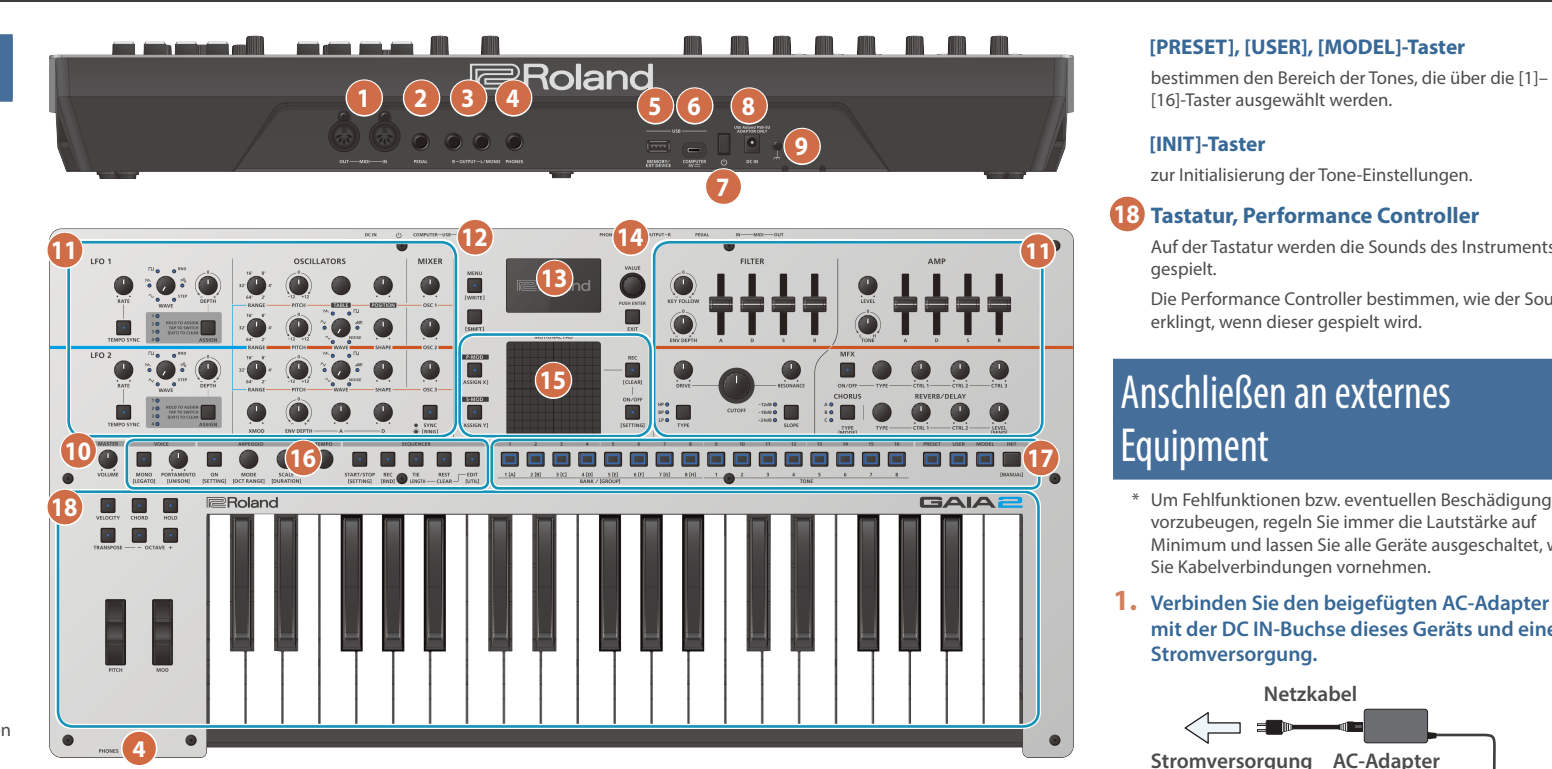

**Abrufen der PDF-Anleitung**

**1. Gehen Sie auf die folgende Internetseite:** https://www.roland.com/support/

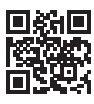